## [cibtp-sud-ouest.fr/salarie](https://www.cibtp-sud-ouest.fr/salarie)

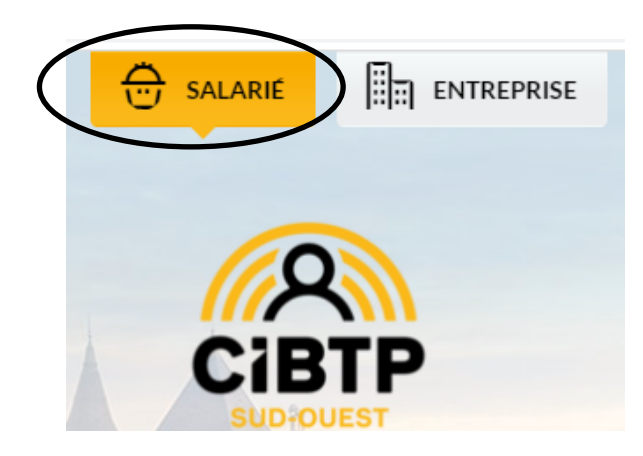

## **2 points d'entrée : au milieu de la page ou en haut à droite de l'écran**

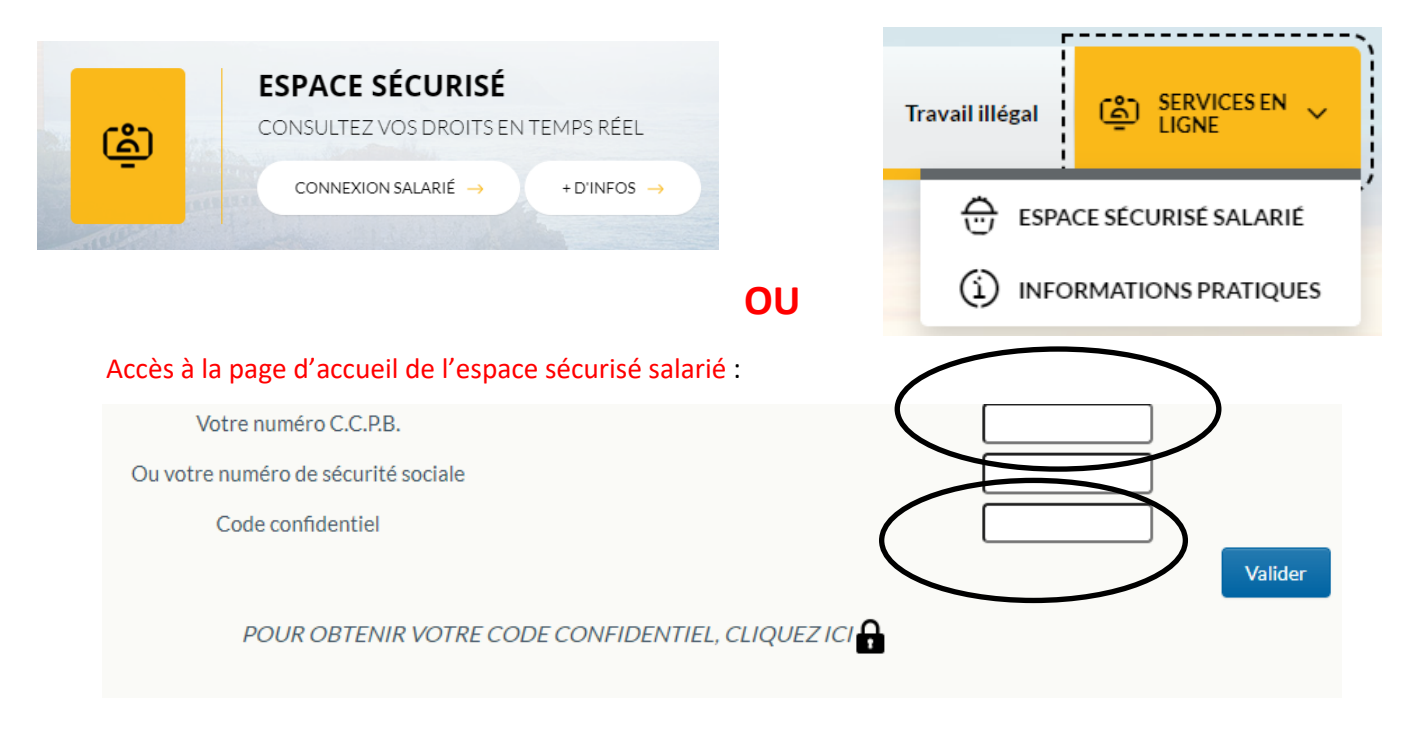

## **Pour accéder à votre espace salarié, 2 codes d'accès sont requis :**

• **Votre numéro de salarié,** ou numéro de CCPB à 6 chiffres : il vous a été attribué lors de votre première embauche dans une entreprise adhérente à notre caisse ; il est rappelé sur toutes vos attestations de paiement.

**Si vous ne le connaissez pas, vous pouvez entrer votre numéro d'immatriculation à la sécurité sociale.**

• **Un code confidentiel internet de 8 caractères alphanumériques**, qui a vous été adressé par courrier séparé. *Attention, ne pas confondre avec le code d'accès au serveur vocal téléphonique qui lui ne contient que 4 chiffres.*

Vous avez perdu votre code confidentiel ? après introduction de votre numéro de salarié, cliquez sur le cadenas

CLIQUEZICIA

et laissez-vous guider.

NB : une application mobile gratuite, SMARTCCPB, est également à votre disposition pour laquelle ces 2 mêmes codes d'accès sont utilisables. La télécharger en flashant le code ici :

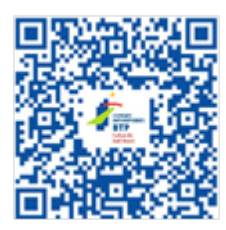